## **LogOn (Access to the GrEditor)**

## GrEditor - Logon

Operator must be logged on to work with the process [D2000 GrEditor](https://doc.ipesoft.com/display/D2DOCV11EN/D2000+GrEditor). His/her operating range depends on the configuration of operator's access rights. The access rights are defined by a system administrator in the process [D2000 CNF](https://doc.ipesoft.com/display/D2DOCV11EN/On-line+System+Configuration+-+D2000+CNF).

The dialog box to log on is opened after starting GrEditor. If the dialog box is not open (e.g. after logoff), to log on to the process [D2000 GrEditor,](https://doc.ipesoft.com/display/D2DOCV11EN/D2000+GrEditor) use the following way:

- 1. Select the item **LogOn** from the menu **System**.
- 2. Type your name and password into the dialog box (if the checkbox in the **Password** field is checked, the password will be displayed). Corresponding operations are permitted according to your access rights.

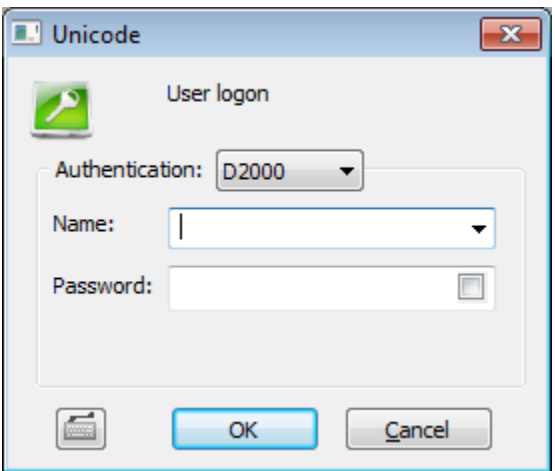

If [Enhanced security](https://doc.ipesoft.com/display/D2DOCV11EN/Windows+Terminal+Services+and+Citrix+MetaFrame+Support) is a part of your [D2000 system licence](https://doc.ipesoft.com/display/D2DOCV11EN/Overview+of+Licence+Options), the process [D2000 HI](https://doc.ipesoft.com/display/D2DOCV11EN/D2000+HI+-+Human+Interface) reads a **logon key** (security token) from client computer. Logon key is necessary for user to log on to a D2000 system with Enhanced security. The user name is set according to the key which cannot be changed and only password is typed.

After an operator's logon, his/her full name, defined in the configuration of the operator, will be displayed in the [GrEditor window title bar](https://doc.ipesoft.com/pages/viewpage.action?pageId=3443471).

 $\Box$   $\Box$   $\mathbf{x}$ On-Screen Keyboard Keyboard Settings Help **File F10 F11 F12 psc slk**  $F5$   $F6$   $F7$ F<sub>8</sub> F<sub>9</sub> esc F<sub>2</sub> F3 F<sub>4</sub> **brk** ž ۰  $\ddot{\phantom{1}}$ č é bksp ÷ á **ins** hm pup nlk ú ã ň end pdn  $\overline{ }$ 8 9 tab z ō del ô lock đ a k Ş 4 5 6  $\overline{a}$ s ent  $\ddagger$ 1  $\overline{\mathbf{2}}$ shft c v Ь n shft 3 y  $\mathbf{x}$  $\blacksquare$ ent 84 \*目  $\downarrow$  $\rightarrow$ ctrl alt alt ctrl  $\leftarrow$ 0 **Related pages:** ത

Clicking on the button opens an on-screen keyboard.

[Access to GrEditor](https://doc.ipesoft.com/display/D2DOCV11EN/Access+to+the+GrEditor) [Starting GrEditor](https://doc.ipesoft.com/display/D2DOCV11EN/Starting+GrEditor) [Exiting GrEditor](https://doc.ipesoft.com/display/D2DOCV11EN/Exiting+GrEditor) [GrEditor - LogOff](https://doc.ipesoft.com/pages/viewpage.action?pageId=3443401)